# **Stappenplan om je in te schrijven voor lessen of stages via Tennis Vlaanderen**

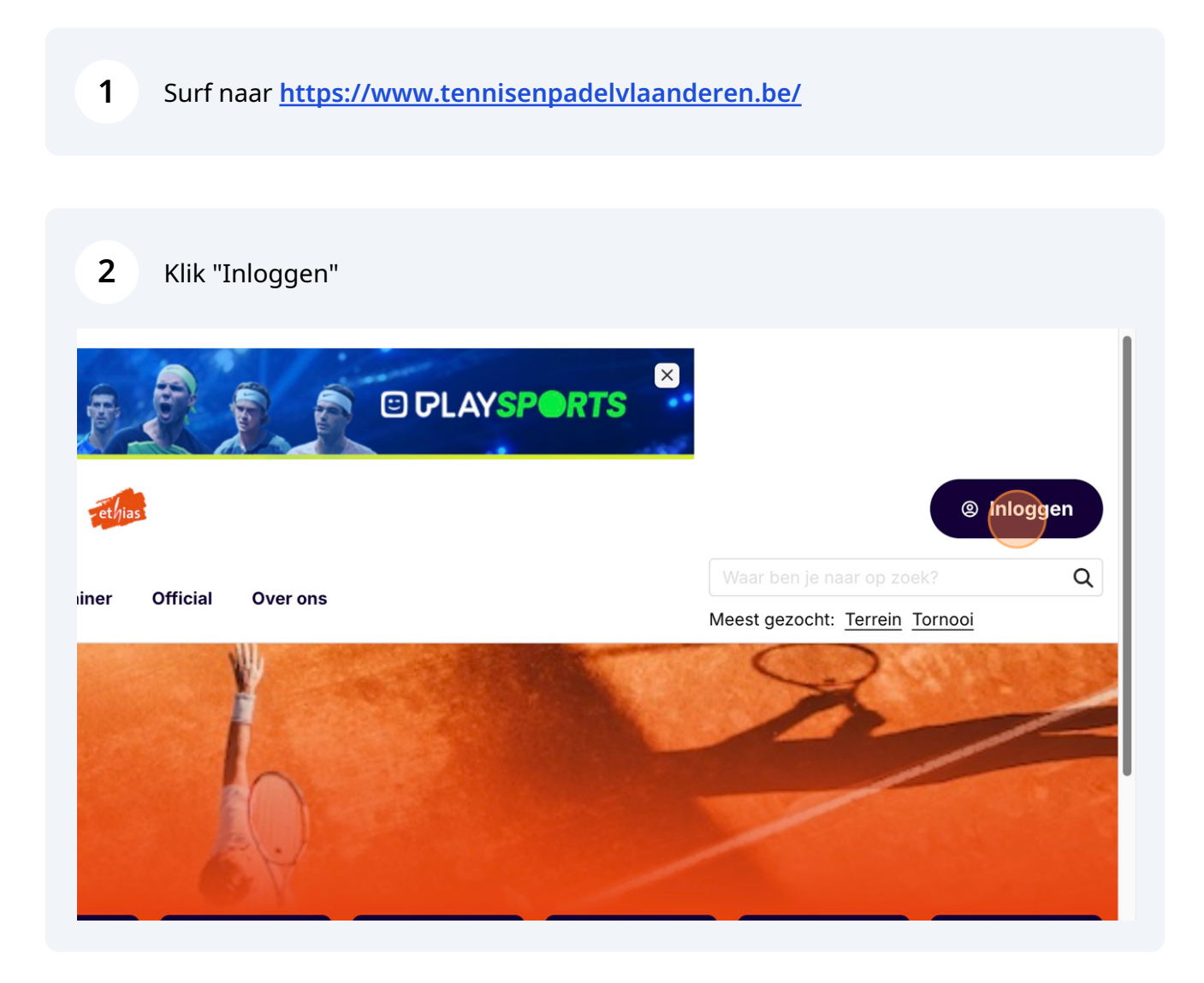

Log in met je eigen lidnummer en wachtwoord

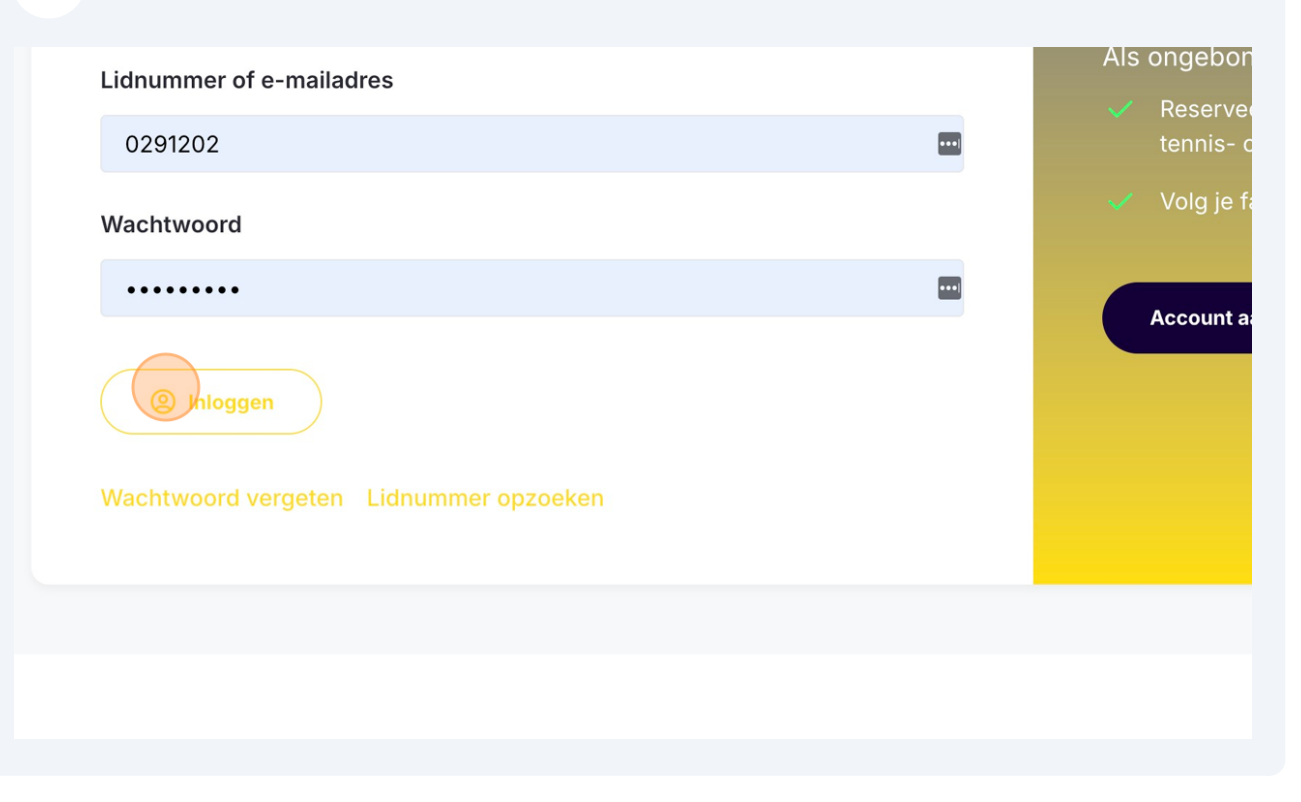

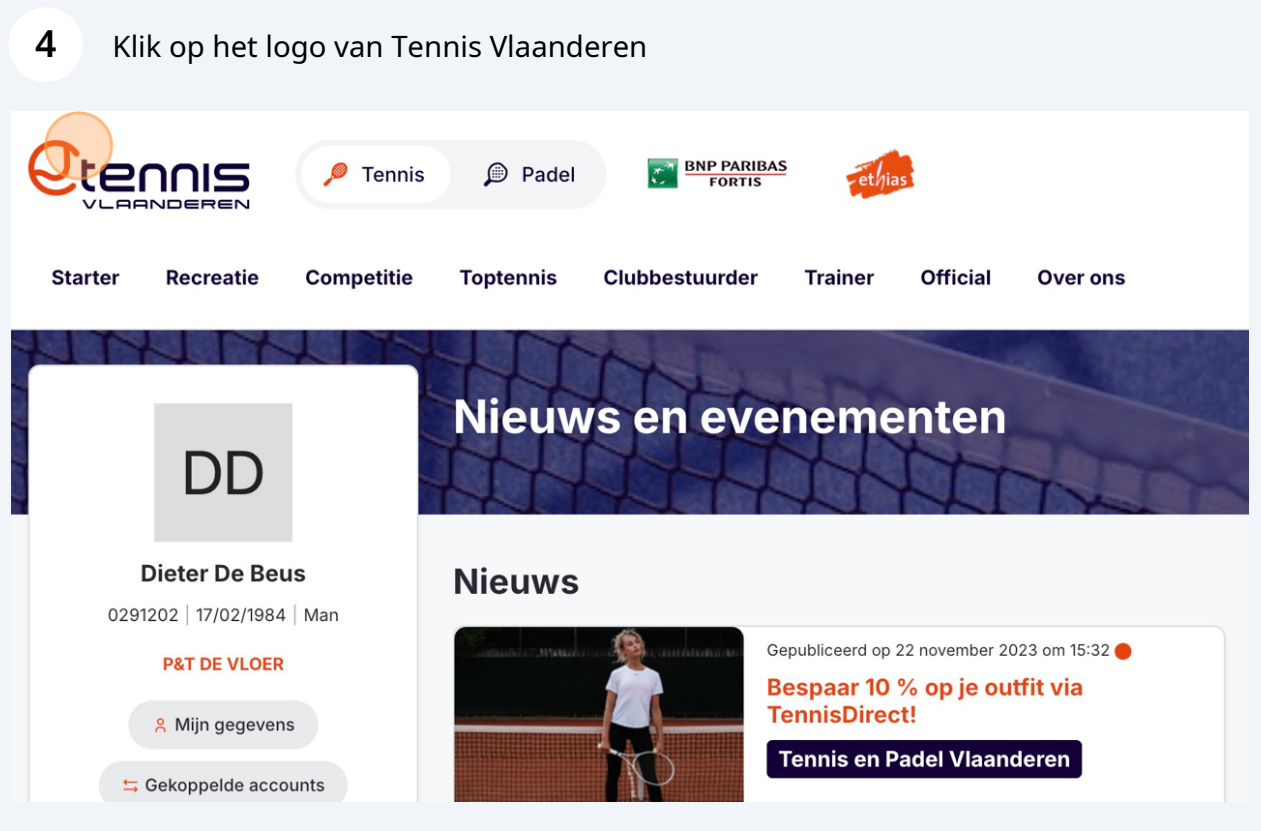

### **5** Klik "Les/Stage"

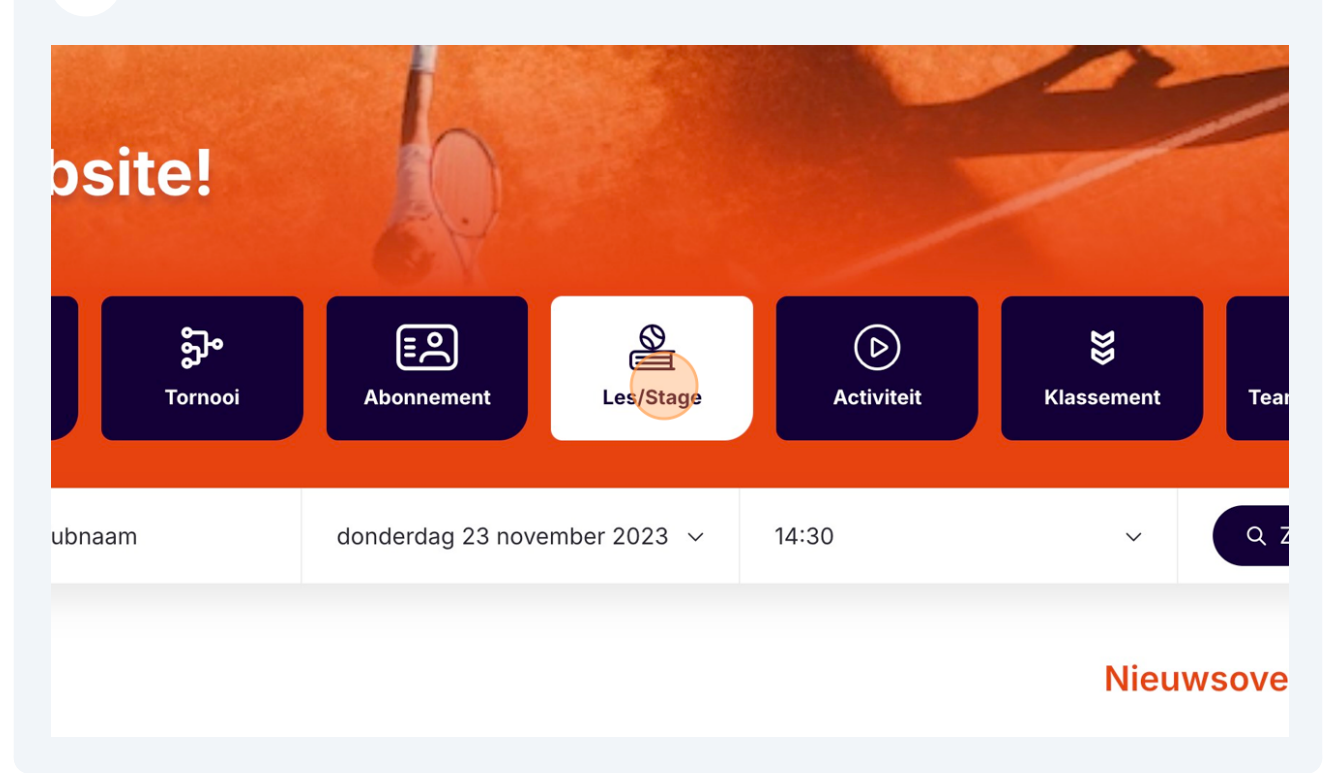

### **6** Klik op "Gemeente / club" field.囲  $\boxed{2}$  $\circledcirc$ ရွား  $E$ ఆ **Terrein Speler** Club **Tornooi Abonnement** Les/Stage Tennis Gemeente / club Selecteer Type  $\ddot{\phantom{0}}$ cent nieuws

#### **8** Klik "TENNIS S.D.I. VZW (7026)"**Terrein** Speler Club Tornooi **Abonnement** Les/Sta Tennis  $\checkmark$ sdi Selecteer Type Mijn club(s) P&T DE VLOER (7101) **Recent nieuws TENNIS** S.D.J. VZW (7026) **WOTEN (7074)**  $Club(s)$ TENNIS S.D.I. VZW (7026) PROGRAM

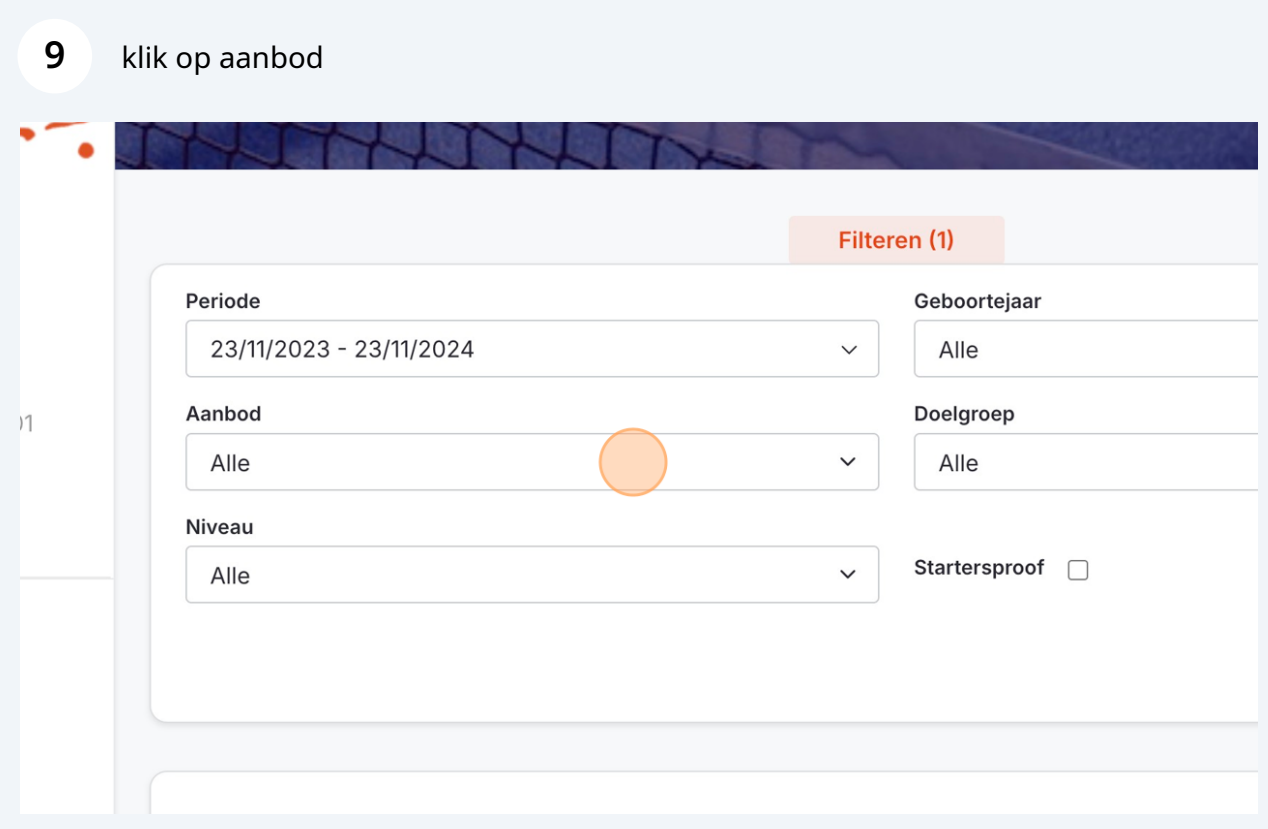

## Selecteer het gewenste aanbod voor lessen of stages

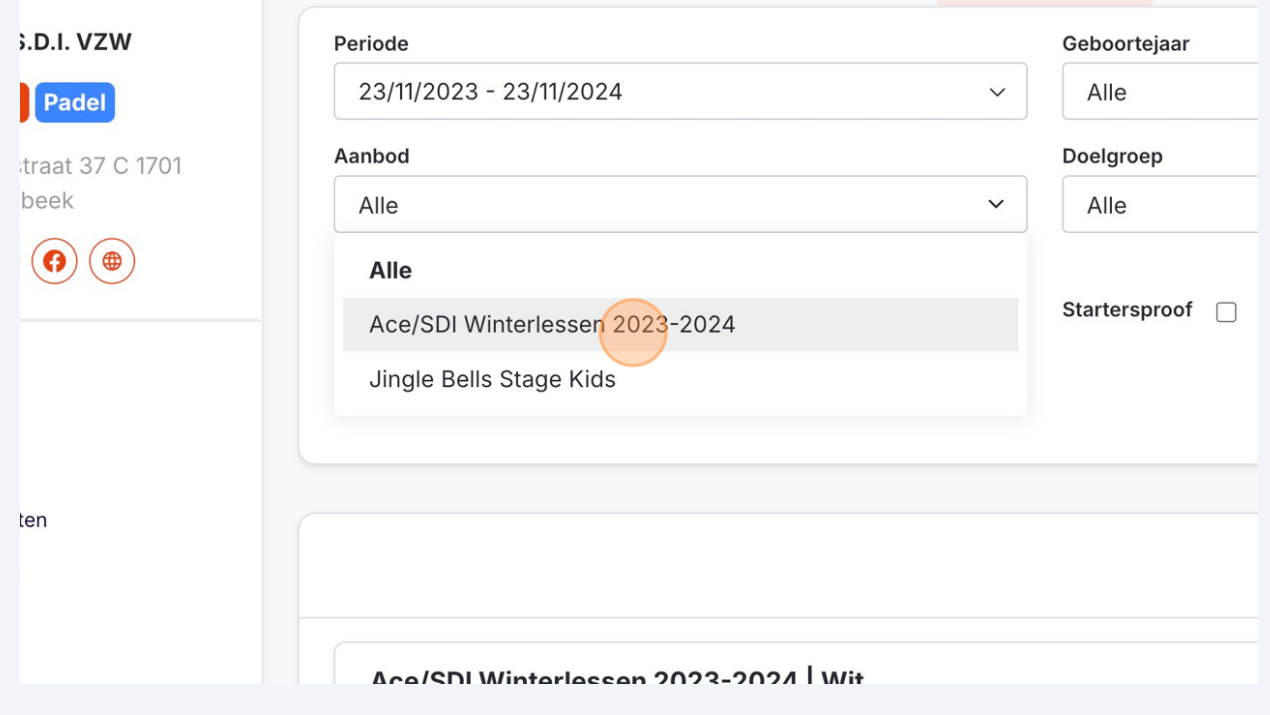

## Klik op niveau

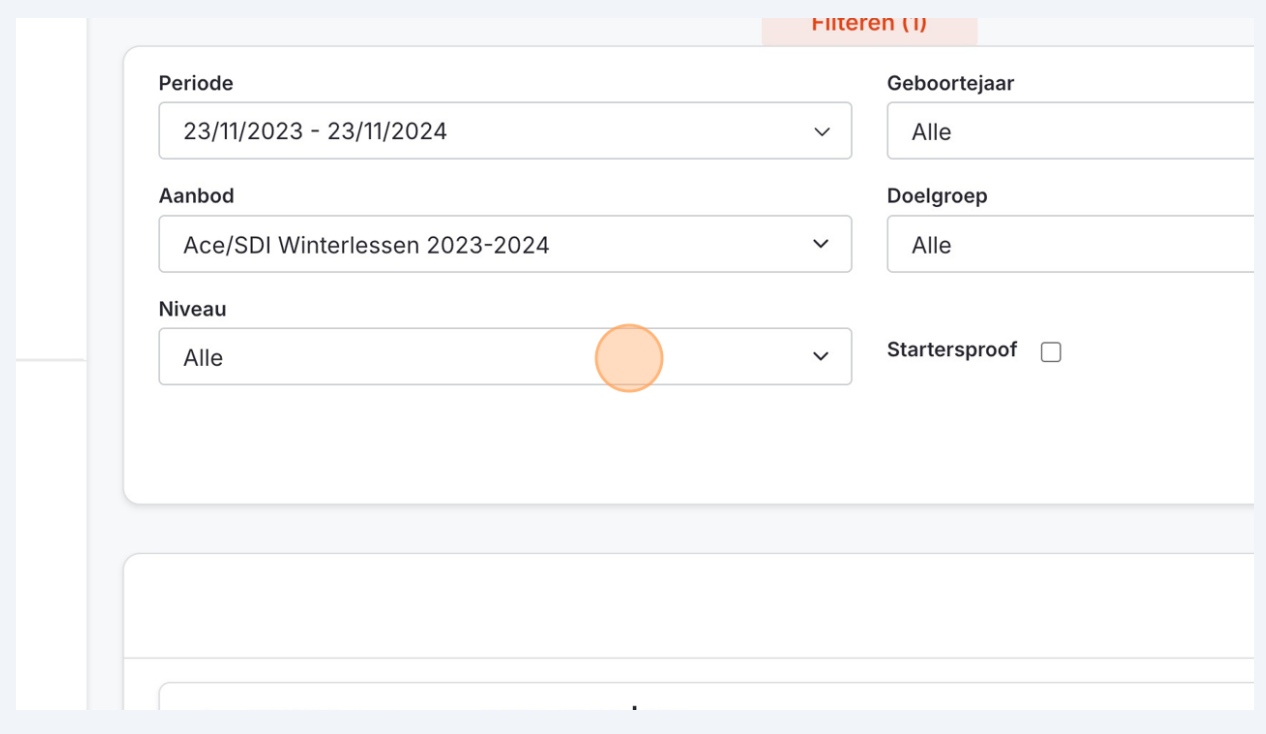

## Selecteer de juiste reeks

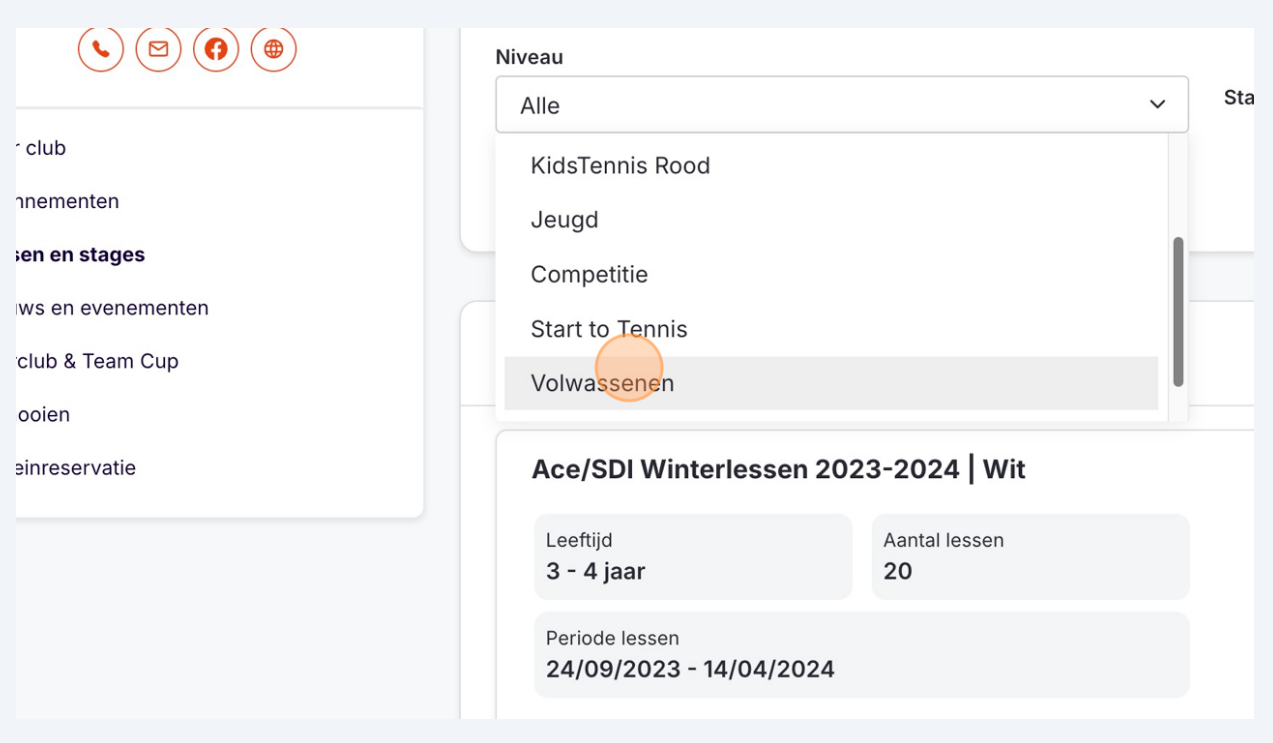

## Klik "Zoeken" en schrijf je in voor de correcte lesreeks of stageperiode

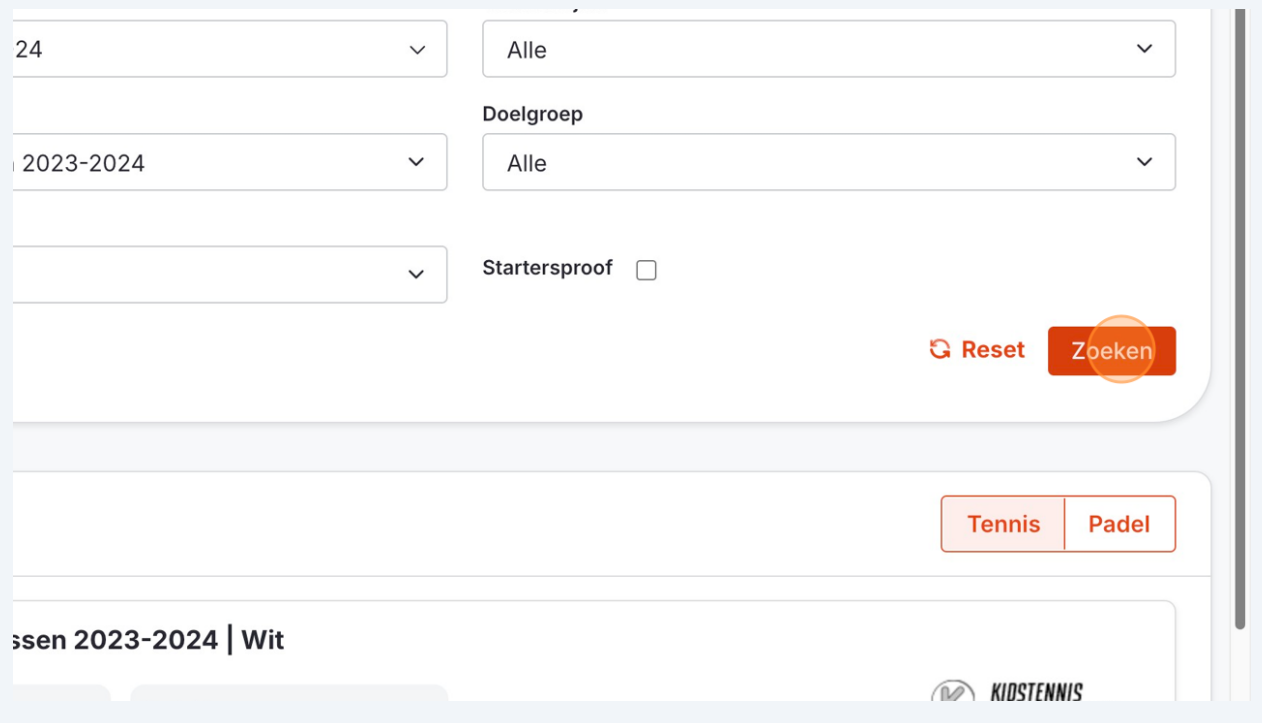